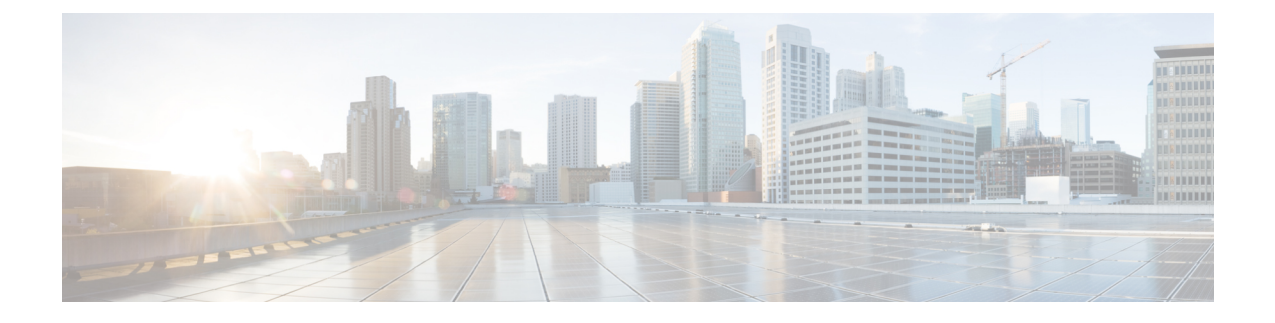

# **Cisco Elastic Services Controller** の高可用性 に関するトラブルシューティング

- Cisco Elastic Services Controller の高可用性に関するトラブルシューティング (1 ページ)
- Cisco Elastic Services Controller の高可用性に関するトラブルシューティングの概要 (1 ページ)
- 高可用性アクティブノードが Switching-to-Active 状態のままになる (3 ページ)
- 両方の HA VM インスタンスの Keepalived サービス状態がバックアップ状態のままになる  $(3 \ltimes -3)$
- Cisco Elastic Services Controller HA の動作が遅い (4ページ)
- VIP で Cisco Elastic Services Controller HA にアクセスできない (5 ページ)
- バックアップVMのステータスを表示しないアクティブなVMのステータスチェック (10 ページ)

### **Cisco Elastic Services Controller** の高可用性に関するトラ ブルシューティング

ESCHAは多くのコンポーネント/サービスで構成されており、セルフヘルスチェックのモニタ リングを続けます。ESC マイクロサービスに障害が発生すると、HA 同期やその他の関連する 問題が発生します。

### **Cisco Elastic Services Controller** の高可用性に関するトラ ブルシューティングの概要

ESC HA の一般的なトラブルシューティング項目を次に示します。

問題:ネットワークの問題

ソリューション:ネットワークに問題がある場合は、次の項目を確認してください。

- 両方の ESC ノードの静的 IP アドレスが、OpenStack 構成に基づいて正しく設定されてい て、各ノードが他のノードにアクセスできること。
- 各ネットワークインターフェイスのゲートウェイに各インスタンスからアクセスできるこ と。
- •仮想 IP アドレス(kad\_vip)が、マスターノードから ping 可能なこと(kad\_vip を見つけ るには、「sed -n '/virtual\_ipaddress/{n;p;}' /etc/keepalived/keepalived.conf」を実行します)。

#### ログの確認:

ESC HA に関するトラブルシューティングの際に確認する一部のログとログの場所を次に示し ます。

- ESC マネージャログ:/var/log/esc/escmanager.log
- ESC サービスの起動/停止に関する ESC HA ログ:/var/log/esc/esc\_haagent.log(ESC 2.X) および /var/log/esc/escadm.log(ESC 3.X)
- exabgp ログ:/var/log/exabgp.log

#### **Keepalived** の構成とログの確認:

次のパスで Keepalived の構成を確認します。

- /etc/keepalived/keepalived.conf にある構成ファイルをチェックして、Keepalived 構成を 確認できます。
- Keepalived のログは、grep keepalived または vrrp を実行すると /var/log/messages に格納さ れます。

#### **DRBD** の構成とログの確認:

次のパスで DRBD の構成を確認します。

- DRBD の構成を確認するには、/etc/drbd.d/esc.res にあるファイルをチェックします。
- DRBD のログは、grep drbd を実行すると /var/log/messages に格納されます。

#### **BGP** の構成の確認:

BGP の構成を確認します。

- BGP の構成は、インストール引数および ASR の構成と同じである必要があります。
- BGP の構成は、/opt/cisco/esc/esc-scripts/bgp-sa/exabgp/neighbor\_init.conf にあるファイルを チェックすることで確認できます。

### 高可用性アクティブノードが **Switching-to-Active** 状態の ままになる

ESC 高可用性(HA)クラスタは、起動時に問題が発生する場合があります。考えられる問題 を次に示します。

#### 問題:

- ESC HA ノードが、初回インストール中にピアに到達できない。初めてアクティブに切り 替えるときに、ESC HA がピアに到達できることを確認します。
- データベースの問題(データベースの移行、データベースファイルの破損など)が原因 で、ESC サービス(tomcat/escmanager)を正しく起動できない。
- CDB ファイルが破損しているため、confd を開始できない。
- ファイルシステムの問題(ディスク容量が 100% フル状態)により、PostgreSQL を開始ま たは初期化できない。
- ESC ノード間の接続が低速である(MTU の問題)。

#### 確認:

前述の問題を解決するには、次の項目を確認してください。

- ESC アクティブノードとスタンバイノード間の接続。初回インストールでは、ESC アク ティブ(escadm)サービスは、スタンバイノードに到達できない場合は起動しません。両 方の ESC ノードが正常に展開され、相互に到達できることを確認します。
- •/var/log/esc/esc\_haagent.log(ESC 2.X)または /var/log/esc/escadm.log(ESC 3.X 以降)で ESC ログを確認します。ほとんどの場合、ESCサービスがブロックされた理由と、うまく起動 しなかったステップまたはサービスが表示されます。
- esc\_service/escadm および PostgreSQL が開始されている場合は、/var/log/esc/escmanager.log のログでエラーメッセージを確認してください。

### 両方の **HA VM** インスタンスの **Keepalived** サービス状態が バックアップ状態のままになる

#### 問題:

ESC HA には、アクティブ、バックアップ、障害、および停止の 4 つの異なる状態がありま す。バックアップ状態は、停止からアクティブへ、または障害からアクティブへの遷移状態で す。両方のESCVMがバックアップ状態に留まる可能性がありますが、通常は長くは続きませ ん。両方の ESC HA VM の Keepalived 状態が 2 分以上バックアップ状態になっている場合は、

問題が発生している可能性があります。ただし、ネットワークでVRRPブロードキャスト干渉 が生じる可能性があります。

#### ソリューション:

いずれかの ESC VM で以下のコマンドを実行して、この問題を診断します。

\$ sudo tcpdump -vvv -n -i ethX host ff02::12 (for IPv6 network) \$ sudo tcpdump -vvv -n -i ethX host 224.0.0.18 (for IPv4 Network)

最初の tcpdump コマンドは、ESC のハートビートネットワークで VRRP ブロードキャストパ ケットをリッスンします。ハートビート ネットワーク インターフェイスを使用して、前述の コマンドのethXを(eth0など)に置き換えます。これで、サブネット内の任意のノードによっ て生成される VRRP ブロードキャストを ESC VM でリッスンできるかどうかの情報を得られ るので、ネットワーク内でVRRPブロードキャストを実行しているユーザーを確認できます。 次に例を示します。

# sudo tcpdump -vvv -n -i eth0 host 224.0.0.18 tcpdump: listening on eth0, link-type EN10MB (Ethernet), capture size 262144 bytes 21:40:37.269728 IP (tos 0xc0, ttl 255, id 16606, offset 0, flags [none], proto VRRP (112), length 40)

152.16.3.76 > 224.0.0.18: vrrp 152.16.3.76 > 224.0.0.18: VRRPv2, Advertisement, vrid 78, prio 101, authtype none, intvl 5s, length 20, addrs: 152.16.3.78 21:40:37.271332 IP (tos 0xc0, ttl 255, id 63866, offset 0, flags [none], proto VRRP (112), length 40)

152.16.7.228 > 224.0.0.18: vrrp 152.16.7.228 > 224.0.0.18: VRRPv2, Advertisement, vrid 230, prio 101, authtype none, intvl 5s, length 20, addrs: 152.16.7.230 21:40:38.269976 IP (tos 0xc0, ttl 255, id 49799, offset 0, flags [none], proto VRRP (112), length 40)

152.16.3.61 > 224.0.0.18: vrrp 152.16.3.61 > 224.0.0.18: VRRPv2, Advertisement, vrid 74, prio 101, authtype none, intvl 5s, length 20, addrs: 152.16.3.74 21:40:39.271020 IP (tos 0xc0, ttl 255, id 20946, offset 0, flags [none], proto VRRP (112), length 40)

152.16.1.195 > 224.0.0.18: vrrp 152.16.1.195 > 224.0.0.18: VRRPv2, Advertisement, vrid 193, prio 101, authtype none, intvl 5s, length 20, addrs: 152.16.1.193 21:40:42.270541 IP (tos 0xc0, ttl 255, id 16607, offset 0, flags [none], proto VRRP (112), length 40)

ソリューション:

他の VM やマシンが ESC HA 構成と同じ VRID でブロードキャストを実行していないことを確 認してください。実行されている場合、ESC HA ハートビートに干渉が発生し、両方の ESC HA VM がバックアップ状態のままになります。次のコマンドを実行して、ESC HA の VRID 値を見つけます。

\$ cat /etc/keepalived/keepalived.conf | grep virtual\_router\_id

ESC HA の VRID がサブネット内の他のシステムによって使用されている場合は、bootvm.py 引数に --kad\_vri の値を指定します。

### **Cisco Elastic Services Controller HA** の動作が遅い

問題:

一部の OpenStack 環境では、Neutron の設定が異なり、ネットワークのスループットが非常に 遅くなります。そのような場合、ESC VM では、ネットワーク インターフェイスの MTU を 1500 から 1450 に減らす必要があります。

$$
\overline{\mathscr{O}}
$$

ESC のネットワーク インターフェイスの MTU 値は、VIM、NFVO、管理ジャンプボックスな ど、ESC が直接通信するコンポーネントを管理する VM の他のネットワーク インターフェイ スの MTU と一致している必要があります。 (注)

#### ソリューション:

MTU 値を減らすには、次の手順を実行します。

- 変更するインターフェイスを特定し、/etc/sysconfig/network-scripts/ifcfg-ethX に移動 します。X は、変更するインターフェイス番号を表します。
- VIM などのテキストエディタを使用して、MTU 項目を追加または編集します。  $mtu=1450$
- 次のコマンドを使用して、ネットワーク インターフェイスを再起動します。

# network service restart

i.e: sudo ifdown eth0 && sudo ifup eth0

### **VIP** で **Cisco Elastic Services Controller HA** にアクセスでき ない

VIP が ESC インスタンスのポートの allowed\_address\_pairs にあることを確認します。

#### 始める前に

#### 問題 **1**:

VIP で ESC HA にアクセスできない

ESC VIP は ESC HA インスタンス間でフロートし、接続を ESC マスターにリダイレクトしま す。

#### 検証およびトラブルシューティング:

VIP が OpenStack 環境で機能しない場合は、次の 2 つの項目を確認してください。

- ESCインスタンスの元のインターフェイスに、許可されたアドレスペアとしてVIPを割り 当てる必要があります。
- ESCのインターフェイスのポートをチェックし、許可されたアドレスペアの設定が正しい ことを確認します。

#### 手順

ステップ **1** VIPフェールオーバー用のESCインターフェイスのポートUUIDを見つけます。次の例では、 152.16.3.76 が IP です。

```
$ neutron port-list | grep 152.16.3.76
| 80d7e031-04cd-4fb7-8f48-dcbcdbbd8685 | | fa:16:3e:87:c9:e5 | {"subnet_id":
"7b2ce63b-eb20-4ff8-8d49-e46ee8dde0f5", "ip_address": "152.16.3.76"}
```
ステップ **2** ポートの許可されたアドレスペアを確認し、ポートの許可されたアドレスペアにVIPを追加し ます。

+-----------------------+------------------------------------------------------------------------------------+

次に例を示します。

```
$ neutron port-show 80d7e031-04cd-4fb7-8f48-dcbcdbbd8685
```
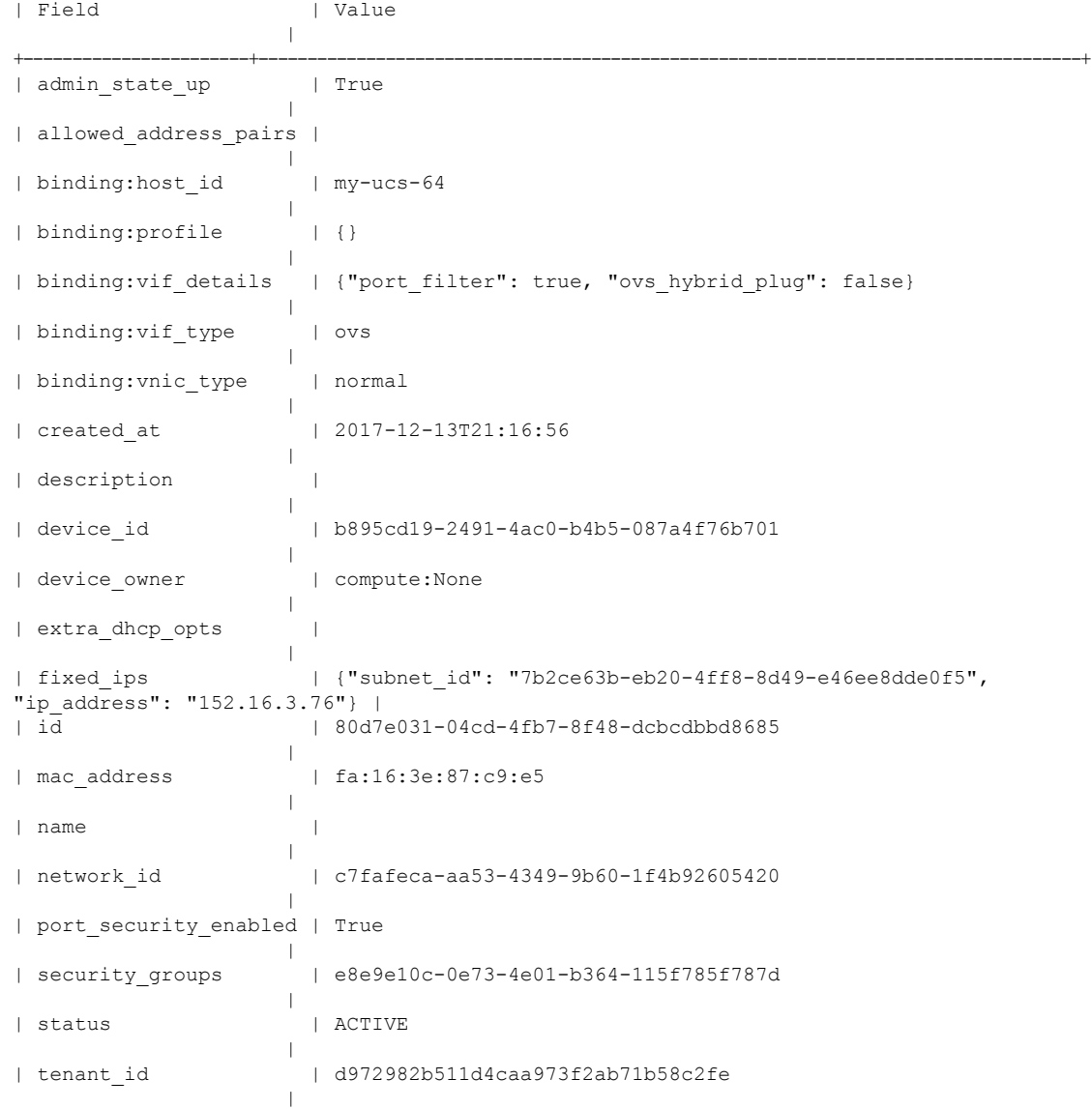

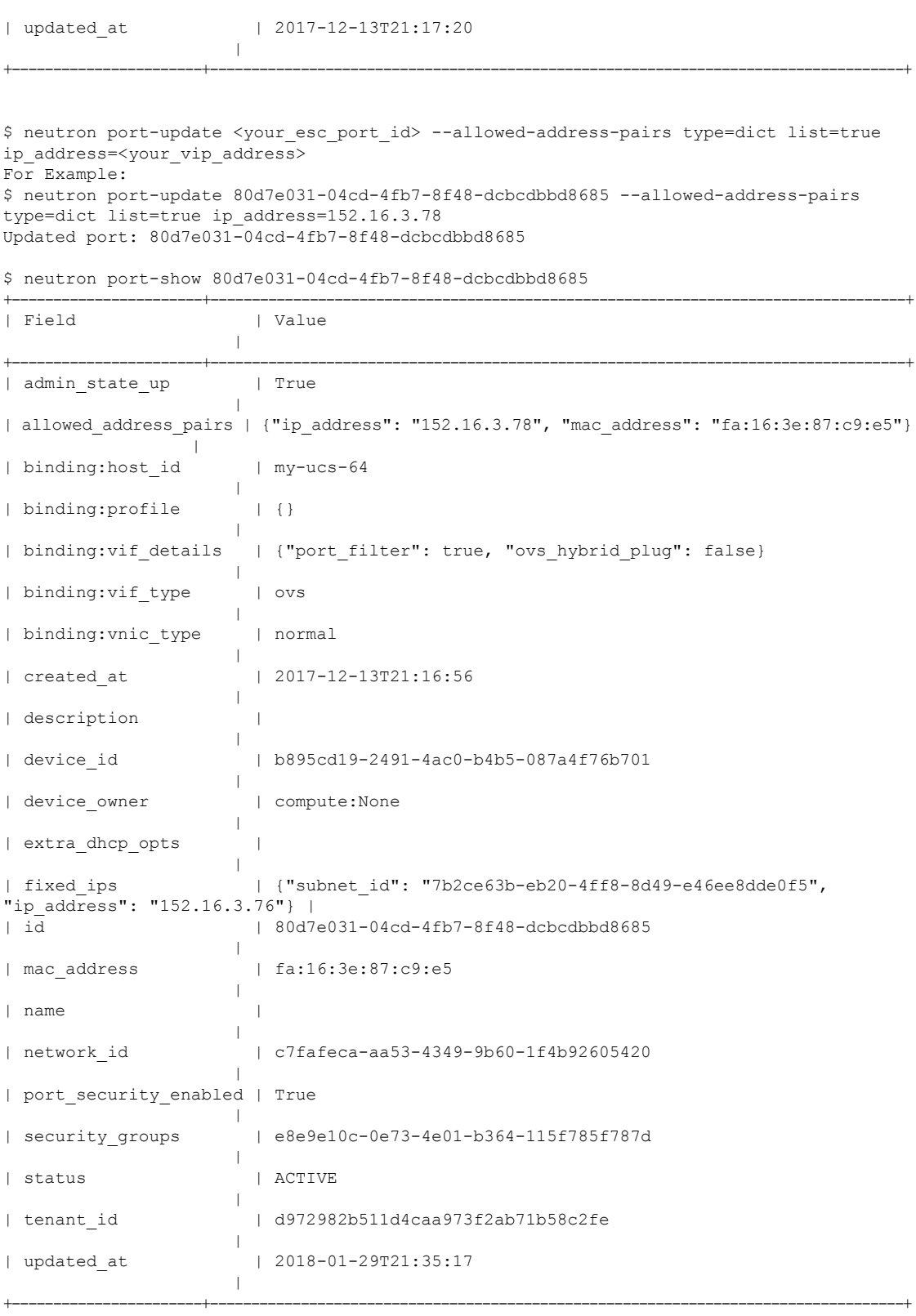

#### 次のタスク

#### 他の **VM** が **VIP IP** アドレスを引き継ぐ:

このようなシナリオでは、VIP IP アドレスを引き継いだユーザーを調べる必要があります。 ユーザーがわかったら、IP アドレスをリリースするか、HA VIP 用に別の IP アドレスを選択し ます。使用している VIP が安全で、誰にも引き継ぎされないように、VIP を占有するポートを 作成できます。VIP アドレスを予約するには、以下のコマンドを実行します。

\$ neutron port-create <network\_name> --fixed-ip ip\_address=<your\_vip\_address> --name kad-vip

+-----------------------+------------------------------------------------------------------------------------+

For example:

```
$ neutron port-create esc-net --fixed-ip ip_address=152.16.3.78 --name kad-vip
Created a new port:
```
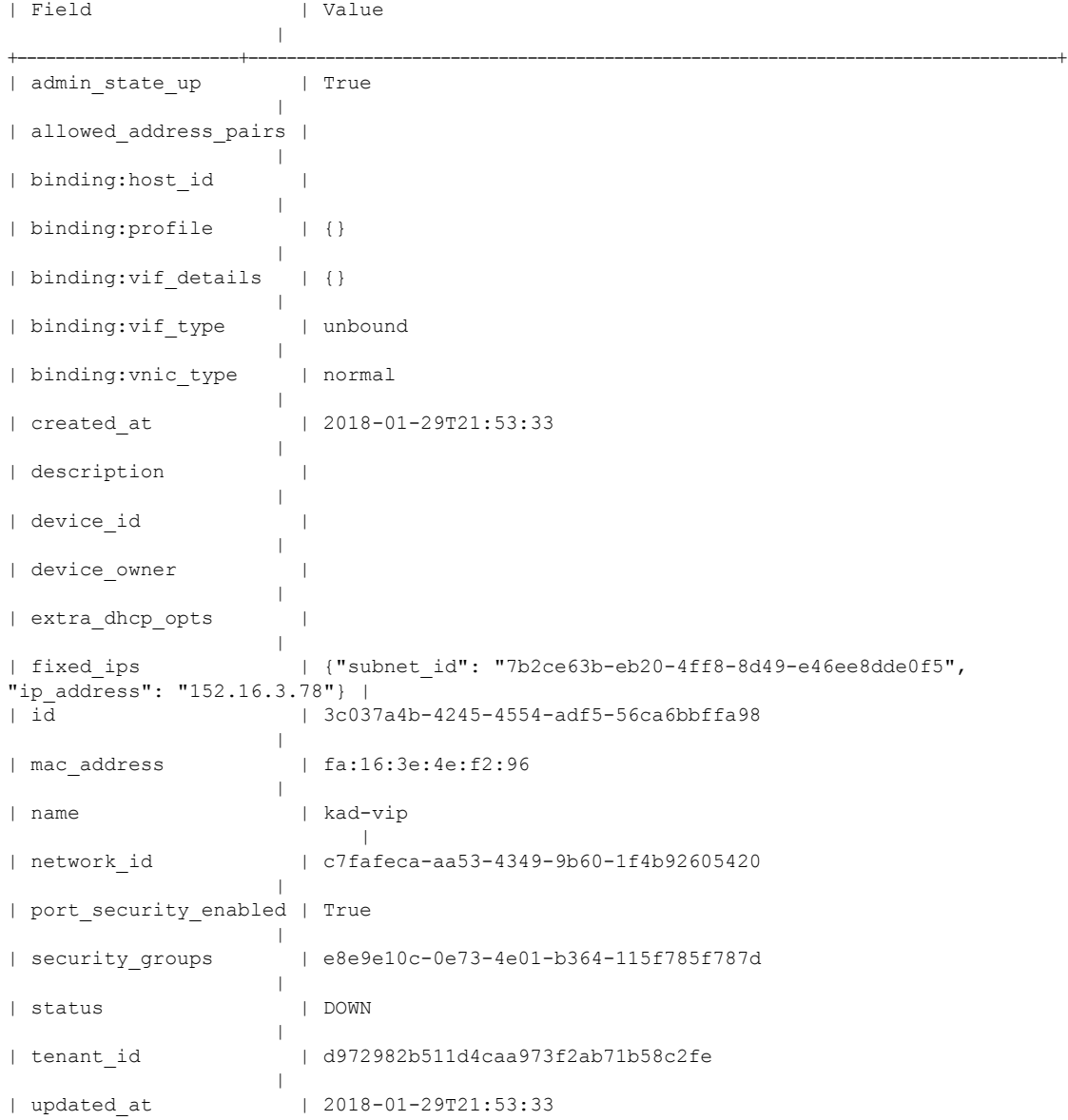

**VIP** が管理ネットワークとは別のネットワークにある:

 $\vert$ 

ESC HA 構成では、次の 3 つの構成パラメータ(bootvm.py 引数)が提供されます。

• **--ha\_node\_list**:アクティブ/スタンバイクラスタ内のHAノードのIPアドレスのリスト。 複数のネットワーク インターフェイスを持つ ESC ノードの場合、これらの IP は、データ 同期に使用されるネットワーク内のアドレスである必要があります。この引数は、レプリ ケーションベースの HA ソリューションのみに使用されます。次に例を示します。 --ha\_node\_list 192.168.0.12 192.168.0.22

+-----------------------+------------------------------------------------------------------------------------+

• **--kad\_vip**: keepalived VIP(仮想 IP)の IP アドレスと keepalived VIP(ESC 2.2)のイン ターフェイス。次に例を示します。

-kad\_vip 10.20.0.194

ESC 2.2 以降、VIP のインターフェイスは次の形式で指定されます。

--kad vip 10.20.0.194:eth2 or --kad vip [2001:cc0:2020::fc]:eth2;

- **--kad\_vif**:
	- keepalived VRRP および VIP (ESC 1.0 ~ ESC 2.1) のインターフェイス。
	- keepalived VRRP のインターフェイス (VIP インターフェイスが kad\_vip (ESC 2.2) で 指定されている場合のみ)。次に例を示します。

--kad\_vif eth0

別のインターフェイスでVIPを使用します。つまり、同期インターフェイス (kad\_vif) のネットワーク/インターフェイス、--ha\_node\_list、および --kad\_vif を 1 つのネット ワーク/インターフェイス(eth1)で設定し、--kad\_vip を別のネットワーク/インター フェイス(eth0)で設定する場合とは違うインターフェイスで使用します。

たとえば、次の bootvm.py コマンドの場合、ESC HA はデータ同期とハートビートに は eth1 (192.168.0.0/24) を使用し、VIP アクセスには eth0 (192.168.5.0/24) を使用し ます。VIP 192.168.5.200 は、ネットワーク(192.168.5.0/24)内の ESC ノード間でフ ロートします。

./bootvm.py esc-ha-1 --image ESC-2 2 8 106 --net lab-net-0 esc-net --gateway ip 192.168.0.1 --ipaddr 192.168.5.239 192.168.0.239 --ha\_node\_list 192.168.0.239 192.168.0.243 --kad\_vip 192.168.5.200/24:eth0 --kad\_vif eth1 --ha\_mode drbd --route 10.85.103.0/24:192.168.0.1:eth1 --avail zone nova:my-ucs-26 ./bootvm.py esc-ha-0 --image ESC-2 2 8 106 --net lab-net-0 esc-net --gateway ip 192.168.0.1 --ipaddr 192.168.5.243 192.168.0.243 --ha\_node\_list 192.168.0.239 192.168.0.243 --kad\_vip 192.168.5.200/24:eth0 --kad\_vif eth1 --ha\_mode drbd --route 10.85.103.0/24:192.168.0.1:eth1 --avail zone nova:my-ucs-27

## バックアップ **VM** のステータスを表示しないアクティブ な **VM** のステータスチェック

ESC HA のハートビートは VRRP プロトコルに基づいています。VRRP プロトコルに基づき、 ESC のアクティブな VM はバックアップ VM インスタンスのステータスを認識しないため、 アクティブなVMが動作している限り、ESCサービスは正常に機能するため、ステータスチェッ クにはバックアップ VM ステータスは含まれません。

バックアップ VM のステータスを確認する場合は、ESC のアクティブな VM で次のコマンド を実行します。

\$ sudo cat /proc/drbd version: 8.4.10-1 (api:1/proto:86-101) GIT-hash: a4d5de01fffd7e4cde48a080e2c686f9e8cebf4c build by abcbuild@, 2017-09-15 14:23:22

1: cs:Connected ro:Primary/Secondary ds:UpToDate/UpToDate C r---- ns:5883476 nr:3012 dw:5886500 dr:378689 al:26 bm:0 lo:0 pe:0 ua:0 ap:0 ep:1 wo:f oos:0

ro に Primary/Secondary と表示され、ds に UpToDate/UpToDate を表示されていることを確認し ます。これは、バックアップがアクティブなVMに接続されていて、アクティブとバックアッ プ間の同期が良好であることを意味しています。次の例は、バックアップVMが切断された日 時を示しています。

\$ sudo cat /proc/drbd version: 8.4.10-1 (api:1/proto:86-101) GIT-hash: a4d5de01fffd7e4cde48a080e2c686f9e8cebf4c build by abcbuild@, 2017-09-15 14:23:22

1: cs:WFConnection ro:Primary/Unknown ds:UpToDate/DUnknown C r---- ns:5888880 nr:3012 dw:5891912 dr:378689 al:26 bm:0 lo:0 pe:0 ua:0 ap:0 ep:1 wo:f oos:84

翻訳について

このドキュメントは、米国シスコ発行ドキュメントの参考和訳です。リンク情報につきましては 、日本語版掲載時点で、英語版にアップデートがあり、リンク先のページが移動/変更されている 場合がありますことをご了承ください。あくまでも参考和訳となりますので、正式な内容につい ては米国サイトのドキュメントを参照ください。